## What are the scenarios when the security code is prompted?

475 Vishnupriya February 4, 2025 Getting Started 3943

## Security code for Ezsh shell

**Overview:** This article explains the use of the static security code in Ezsh shell, detailing when it's prompted, how to disable 2FA, and how to set or change the security code in the gateway user's account.

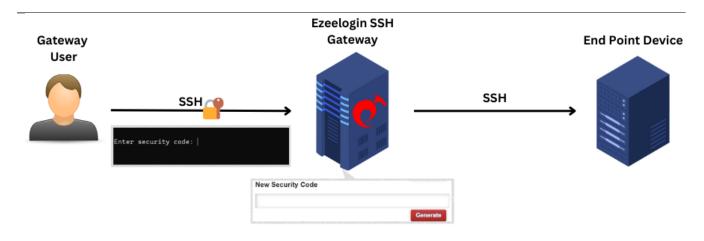

1. The static security code is used only when 2FA is not enabled.

Note: Refer the following articles to disable 2fa

How to disable 2FA from Ezeelogin GUI?

Clear two factor authentication

**2.** The security code would be prompted when you ssh to the <u>Ezsh shell</u> after entering the user password as shown in the screenshot below.

| Enter security code: |  |  |  |
|----------------------|--|--|--|
|                      |  |  |  |
|                      |  |  |  |
|                      |  |  |  |
|                      |  |  |  |
|                      |  |  |  |

3. You can set or change the security code from the WebGUI under Account -> Password

| Ezeelogin                         | L Welcome, Admin                                  | istrator Logout |
|-----------------------------------|---------------------------------------------------|-----------------|
| t≣ Servers ►                      | Change password, security code, two factor secret | 0               |
| 📲 Web Portals                     | New Password / Confirm Password                   |                 |
| 🎗 Users 🕨 🕨                       |                                                   |                 |
| Access Control                    | Generate                                          |                 |
| ♥ <sub>o</sub> Settings           | New Security Code Confirm Security Code           |                 |
| 🟵 Cluster                         | Generate SSH Key Passphrase 🗑                     |                 |
| Command Guard                     | SSH rev Passpinase •                              |                 |
| Account                           | Authorization Password 😨                          |                 |
| <ul> <li>Preferences</li> </ul>   |                                                   | -               |
| ► Theme                           | Cancel Save                                       | 3.              |
| Key Bindings                      |                                                   |                 |
| ► Profile                         |                                                   |                 |
| ► Password                        |                                                   |                 |
| SSH Log                           |                                                   |                 |
| <ul> <li>RDP Recording</li> </ul> |                                                   |                 |
| ► SCP Log                         |                                                   |                 |

Also, an admin user can reset the security code for other users through the WebGUI by navigating to **Users -> clicking on Reset Password.** Refer to the screenshot below.

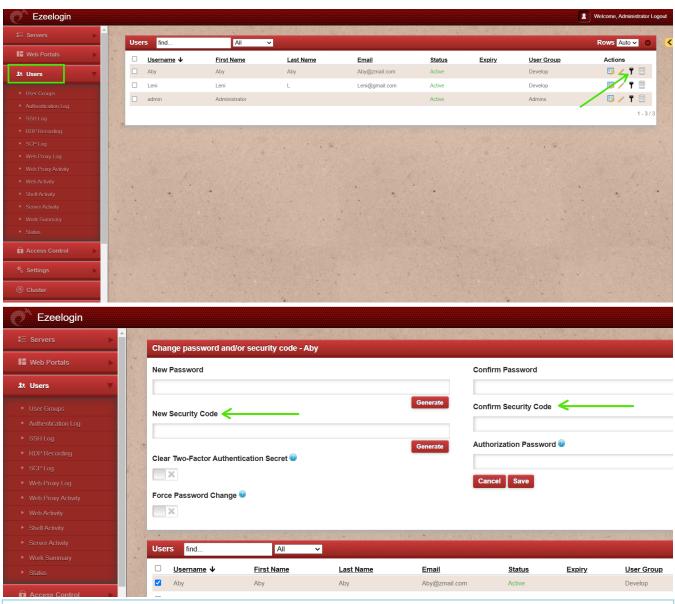

## Note:

**Authorization Password:** The Authorization Password is the password of the currently logged-in user. For example, if logged in as "ezadmin," the password for the "ezadmin" user should be used as the Authorization Password.

It is mandatory to use security code or 2fa while ssh ing to the Ezsh shell.

## **Related Articles:**

How can i reset password / security code ?

Is it possible to disable security codes in ssh gateway?

How to reset Ezeelogin admin user password or security code

Ezsh shell disallowed

ezsh segfault or kicked of ezsh ssh session or ssh session crash

How to view the Help Menu in the ezsh backend shell?

SAML Authentication in EZSH shell

How to find a server by its hostname, ip address, very quickly in ezsh shell

Online URL:

https://www.ezeelogin.com/kb/article/what-are-the-scenarios-when-the-security-code-is-prompted-475.html